# **Persönliche Optionen**

Drücken Sie die Taste Nachricht, anschließend die Taste <sup>[Teles]</sup>. Das System meldet sich mit dem Namen des Mailboxinhabers und verlangt das Kennwort. Geben Sie das Kennwort ein und bestätigen mit <sup>[Akzept]</sup>. Anschließend drücken Sie die Taste Person

In dem Bereich der persönlichen Optionen können Sie die individuellen Einstellungen Ihrer Mailbox vornehmen.

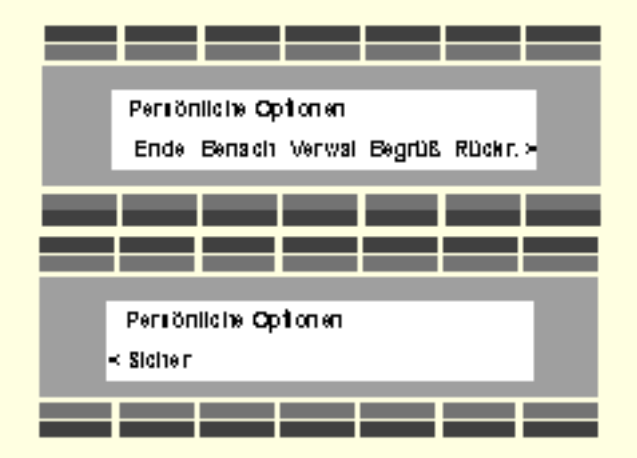

 **Folgende Einstellungen können Sie verändern –**

1. Die Benachrichtigung bei neuen Nachrichten ein– oder ausschalten (LED im eigenen Alcatel Telefon oder Benachrichtigungsanrufe).

Die Einstellungen 2–5 finden Sie in den Verwaltungsoptionen Werwall

2. Ihr persönliches Kennwort verändern.

3. Sie können Empfängerlisten, zum zeitgleichen Versenden von Nachrichten, erstellen.

4. Die gesprochenen Anleitungen auswählen, Standard, detaillierte oder kurze.

5. Die Information über Datum und Uhrzeit einer neu eingegangenen Nachricht ein– oder aussschalten.

- 6. Die Begrüßungen auswählen, Standard oder persönliche Begrüßung.
- *7*. Die Übermittlungspläne für Benachrichtigungsanrufe erstellen*.*

8. Die Sicherheitsüberprüfung Ihrer Mailbox ein- oder ausschalten.

#### **Benachrichtigung ein- oder ausschalten**

Drücken Sie nacheinander die Tasten Person und Benach

Sie haben nach dem Drücken der Taste Benach die Möglichkeit, Benachrichtigungen bei neu eingegangenen Nachrichten ein– oder auszuschalten.

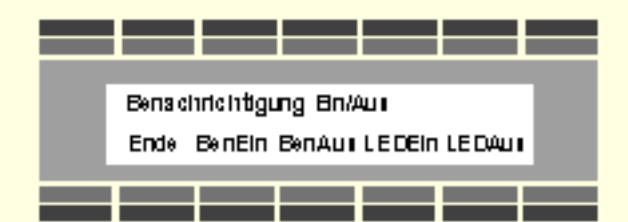

Benachrichtigungsanrufe schalten Sie ein/aus mit den Tasten **BenEin** oder **BenAus**. Nähere Einzelheiten finden Sie unter Übermittlungspläne erstellen.

Die optische Signalisierung (Benachrichtigungs-LED) in Ihrem Alcatel-Telefon schalten Sie ein/aus mit den Tasten **LEDEI oder LEDAUS**. Die LCD-Balkenanzeige bleibt von der Eingabe unberührt.

Drücken Sie die Taste <sup>Verwall</sup>, um weitere Einstellungen vornehmen zu können.

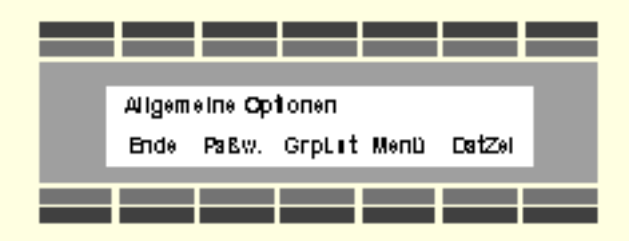

### **Persönliches Kennwort ändern**

Sie können jederzeit Ihr persönliches Kennwort ändern. Das Kennwort muß mindestens vierstellig sein. Sie können aber auch eine Zahlenfolge wählen die bis zu 15 Ziffern lang ist. Wir empfehlen Ihnen, sowohl das Kennwort, als auch dessen Länge von Zeit zu Zeit zu verändern. Drücken Sie nacheinander die Tasten Person, Verwall und Paß (Geben Sie eine Ziffernfolge ein und

beenden die Eingabe durch Drücken der # Taste.

### **Empfängerlisten erstellen oder bearbeiten**

Wenn Sie regelmäßig Nachrichten an die gleiche Gruppe von Teilnehmern senden möchten, empfehlen wir Ihnen, Empfängerlisten zu benutzen. Sie sparen beträchtlich Zeit.

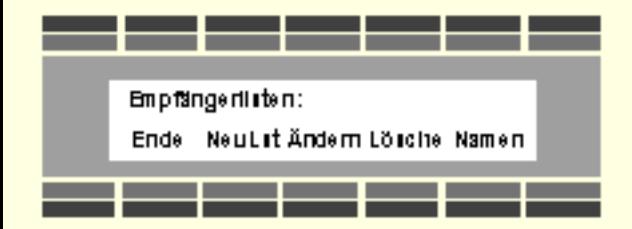

Sie können bis zu 15 Empfängerlisten erstellen. In jede Empfängerliste können Sie bis zu 25 Mailbox-Teilnehmer eintragen. Weisen Sie jeder Empfängerliste eine zweistellige Kennzahl (11 bis 25) zu. Sie können bestehende Listen abrufen, ändern oder löschen. Wenn Sie eine Nachricht an eine Ihrer Empfängerlisten versenden möchten, geben Sie die zweistellige Kennzahl der Liste ein, sobald Sie zur Eingabe einer Zielnummer aufgefordert werden.

### **Eine neue Liste erstellen**

Drücken Sie nacheinander die Tasten Person, Verwall und Greust, Eine neue Liste erstellen Sie durch Drücken der Taste **Neulst, Weisen Sie dieser Liste eine zweistellige Kenn-Nummmer (11 –** 25) zu. Zeichnen Sie einen Namen für diese Liste auf und bestätigen Sie mit der # Taste. Geben Sie anschließend die Mailboxnummern, oder über die Namenswahl, die Namen aller gewünschten Empfänger ein. Zum Beenden und Abspeichern der Liste, drücken Sie die \* Taste.

### **Eine Liste bearbeiten**

Drücken Sie nacheinander die Tasten Persont Verwall und Greust. Sie können weitere Empfänger der Liste hinzufügen, oder Empfänger löschen. Drücken Sie die Taste **Andem** und geben Sie die Kennziffer der Empfängerliste ein. Geben Sie anschließend die Mailboxnummer ein. War die Mailboxnummer, bereits in der Liste vorhanden, so wird der Teilnehmer aus der Liste gelöscht. Ist die Mailboxnummer noch nicht in der Liste eingetragen, wird der Teilnehmer hinzugefügt. Schließen Sie die Änderung durch Drücken der \* Taste ab.

### **Eine Liste löschen**

Drücken Sie nacheinander die Tasten Person, Verwall und Greust, Möchten Sie eine Liste löschen, drücken Sie anschließend die Taste **Lösche** und geben die Kennziffer der Liste ein. Bestätigen Sie anschließend durch erneutes Drücken der Taste Lösche

# **Listen abrufen / neu benennen**

Drücken Sie nacheinander die Tasten Person, Verwall und Greust, Möchten Sie die Benennung aller Listen abrufen, drücken Sie anschließend die Tasten Namen und **LAnhör**, Möchten Sie Listen umbenennen, drücken Sie nacheinander die Tasten Namen und Untend. Anschließend wählen Sie die Kennnummer der Liste, sprechen den neuen Namen auf und bestätigen mit der Taste Ende

## **Menüebenen – Wechseln der Anleitungen**

Das System bietet Ihnen die Möglichkeit zwischen Standardanleitung, detaillierter Anleitung oder Kurzanleitung zu wählen. Neu eingerichtete Teilnehmer hören die Standardanleitung.

Wenn Sie die Standardanleitung hören, erhalten Sie im Hauptmenü die Informationen zum Beenden,Senden und (sofern Nachrichten vorliegen) Abrufen von Nachrichten. Weitere Funktionen sind nicht zu hören, werden aber in der Displayanzeige angeboten.

Wir empfehlen Ihnen die detaillierten Anleitungen. Diese Anleitungen enthalten ausführliche Anweisungen für die Benutzung sämtlicher Funktionen.

Kurzanleitungen stehen für sämtliche Funktionen ebenfalls zur Verfügung, sie sind aber äußerst kurz gehalten.

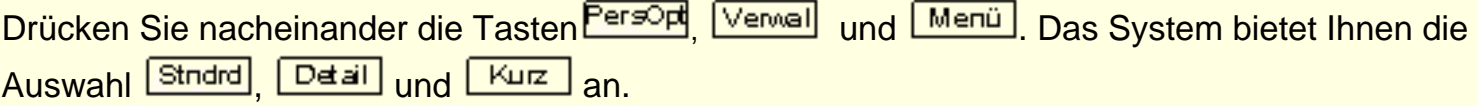

Sie können jederzeit die gesprochenen Anleitungen durch Tastendruck unterbrechen.

Bevor Sie eine neue Nachricht abhören, können Sie über den Zeitpunkt des Eingangs dieser Nachricht informiert werden.

Drücken Sie nacheinander die Tasten Person, Verwall und Datzeil. Das System bietet Ihnen die  $F$ unktionen  $\sqrt{2\pi}$  und  $\sqrt{2\pi}$ 

## **Begrüßungen auswählen**

Sie entscheiden, welche Begrüßung Anrufer hören, die an Ihre Mailbox weitergeleitet werden. Sie können wählen zwischen -

Standardbegrüßung

persönlicher Begrüßung

Begrüßung bei längerer Abwesenheit

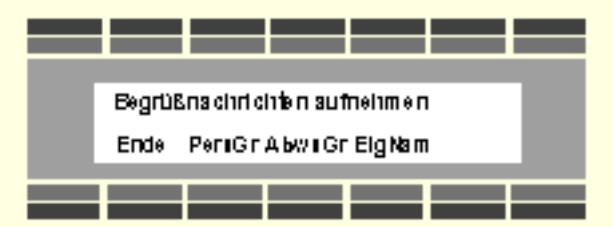

### **Standard Begrüßung einstellen, oder persönliche Begrüßung aufsprechen**

Drücken Sie die Tasten Person und Begrüßt. Auf der Displayanzeige erscheint das Begrüßungsmenü.

Drücken Sie die Taste PersGr

#### **- Standard Begrüßung**

Entscheiden Sie sich für eine Standard Begrüßung, dann drücken Sie die Taste <sup>Stndrd</sup>. Die Standard Begrüßung ist ein Teil des Systems, Ihr gesprochener Name wird hinzugefügt.

#### **- persönliche Begrüßung**

Möchten Sie eine persönliche Begrüßung aufsprechen, drücken Sie die Tasten PersGr und Rufzei

```
Persönliche Optionen
```
Zeichnen Sie Ihre persönliche Begrüßung auf und beenden die Aufzeichnung mit Taste Während der Aufzeichnung können Sie mit der Taste Lösche an den Anfang zurückkehren und neu beginnen.

Haben Sie die Aufzeichnung beendet, schließen Sie den Vorgang mit Taste <sup>[Akzept]</sup> ab. Möchten Sie Ihre Aufzeichnung abhören, drücken Sie die Taste **Wedring**. Sind Sie mit der Aufzeichnung nicht zufrieden, können Sie durch Drücken der Taste Neu<sup>auf</sup> die Aufzeichnung wiederholen.

# **Begrüßung für längere Abwesenheit erstellen**

Wenn Sie für einen längeren Zeitraum telefonisch nicht erreichbar sind, empfehlen wir Ihnen, eine Begrüßung für längere Abwesenheit in Ihrer Mailbox zu erstellen. Informieren Sie die Anrufer über den Zeitraum der Abwesenheit und an wen sie sich gegebenenfalls wenden können. Die Anrufer hören Ihre Ansage, sie haben aber keine Möglichkeit eine Nachricht zu hinterlassen.

Die Anrufer können anschließend die Verbindung beenden, oder einen weiteren Mailbox-Teilnehmer anwählen.

Drücken Sie die Tasten Person und Begrüß. Auf der Displayanzeige erscheint das Begrüßungsmenü.

Drücken Sie die Tasten **AbweGr**, und **Aufzei**, Zeichnen Sie Ihre Begrüßung für längere Abwesenheit auf und beenden die Aufzeichnung mit Taste **Endel**. Während der Aufzeichnung können Sie mit der Taste Lösche an den Anfang zurückkehren und neu beginnen.

Haben Sie die Aufzeichnung beendet, schließen Sie den Vorgang mit Taste **Akzept** ab. Möchten Sie Ihre Aufzeichnung abhören, drücken Sie die Taste **Wedring**. Sind Sie mit der Aufzeichnung nicht zufrieden, können Sie durch Drücken der Taste Neu<sup>auf</sup> die Aufzeichnung wiederholen.

**Hinweis:** Solange Ihre Begrüßung für längere Abwesenheit aktiv ist, werden Sie bei jeder Anwahl Ihrer Mailbox daran erinnert. Sie hören eine Anleitung zum Löschen oder Beibehalten der Begrüßung. Auf Ihrem Alcatel-Telefon werden die Funktionen auf der Displayanzeige angeboten.

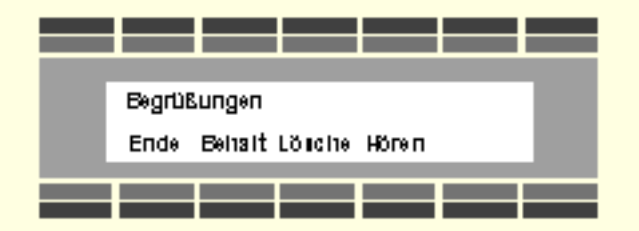

Wenn Sie die Begrüßung für längere Abwesenheit löschen, hören Anrufer sofort wieder Ihre

persönliche Begrüßung.

## **Übermittlungspläne erstellen**

Das Voice Mail System bietet Ihnen die Möglichkeit differenzierter Benachrichtigungen. Das System kann Sie zusätzlich zu der gewohnten Signalisierung bei neu eingegangenen Nachrichten auf einem weiteren Telefon anrufen. Dieser Telefonanschluß kann ein internes Telefon, ein Mobilfunk-Telefon, der private Telefonanschluß zu Hause oder der Telefonanschluß eines Kunden sein, den Sie gerade aufsuchen möchten. Sie müssen nur die entsprechende Telefonnummer und den Zeitraum der Benachrichtigung in einen Übermittlungsplan eintragen. Es stehen zwei feste Übermittlungspläne, sowie ein vorläufiger Übermittlungsplan zur Verfügung.

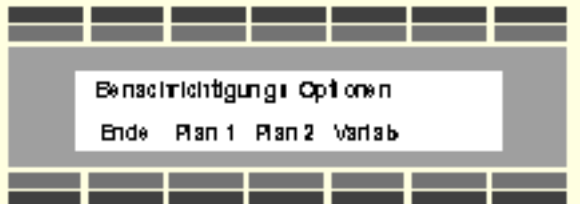

Wenn Sie alle drei Übermittlungspläne benutzen wollten, könnte Ihre Benachrichtigung folgendermaßen aussehen :

*Plan 1 = Zeitraum 07:30 – 11:00, nur dringende Nachrichten, Anruf auf Telefon 1234 Sekretariat.*

*Plan 2 = Zeitraum 13:00 – 17:15, alle Nachrichten, Anruf auf Mobilfunk-Telefon 01-0172- 123.....*

*Vorläufiger Plan = nur morgen, Zeitraum 10:00 – 14:00, nur dringende, keine privaten Nachrichten, Anruf auf Telefon Schmitz KG 01-089-123456.*

*Achtung! Der vorläufige Plan setzt für den angegebenen Zeitraum die Pläne 1 und 2 außer Kraft.*

Übermittlungsplan erstellen:

Drücken Sie die Tasten Eerson und **Rückr.**, Wählen Sie den Übermittlungsplan, den Sie erstellen möchten. Möchten Sie Plan 1 auswählen, dann drücken Sie die Taste <sup>[Plan 1</sup>]

Geben Sie die Telefonnummer ein unter der Sie das System benachrichtigen soll. Bei einer externen Rufnummer müssen Sie die Ziffern 01 voranstellen.

Geben Sie anschließend den Zeitraum der Benachrichtigung für die Wochentage ein, z.B. von 0830 bis 1700 .

Persönliche Optionen

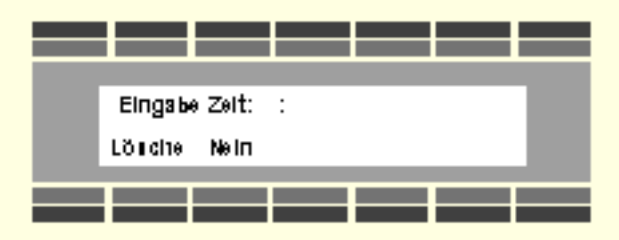

Danach geben Sie die Benachrichtigungszeit für die Wochenende sowie Feiertage ein. Wünschen Sie an diesen Tagen keine Benachrichtigung, geben Sie bitte die Ziffern 6 6 ein.

Anschließend entscheiden Sie, bei welcher Art von Nachrichten das System die Rufnummer wählen soll. Bei allen Nachrichten **Alle**, nur bei dringenden Nachrichten **Dringel** oder nur bei dringenden Nachrichten eines Teilnehmers Ihrer Empfängerliste DrgLst

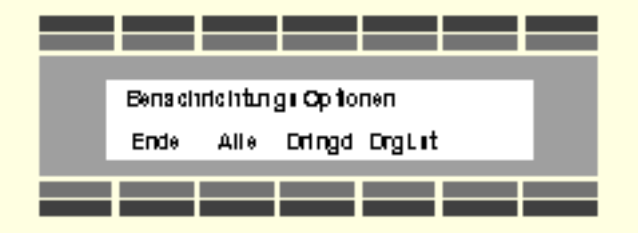

Geben Sie anschließend die Zeit ein, wie schnell das System Sie benachrichtigen soll. Es wird unterschieden zwischen normalen und wichtigen Nachrichten.

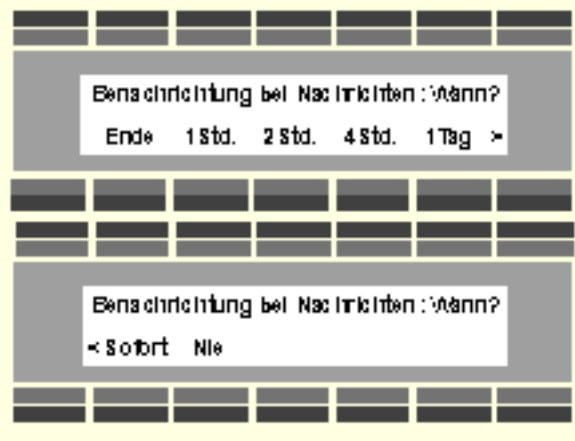

Zur Bestätigung des Plan 1 drücken Sie die Taste <sup>[Akzept</sup>]

Sie können einen Übermittlungsplan jederzeit verändern oder löschen.

Wenn Sie einen vorläufigen Übermittlungsplan benutzen möchten, müssen Sie zusätzlich das Datum der Gültigkeit (von , bis) eingeben. Die Übermittlungspläne 1 und 2 sind für diesen Zeitraum inaktiv.

**Achtung!** Beachten Sie, daß Sie nur dann Benachrichtigungsanrufe erhalten können, wenn Sie die Benachrichtigung eingeschaltet haben. Kapitel 9 - Persönliche Optionen (Ferson, Benach und BerEin

Wenn das System einen Benachrichtigungsanruf ausführt, meldet sich das System und führt den Teilnehmer mittels Sprachansagen durch das Menü. Bitte informieren Sie den Teilnehmer über mögliche Anrufe des Voice Mail Systems.

### **Sicherheitsoptionen ein– oder ausschalten**

Haben Sie Zweifel an der Sicherheit Ihrer Mailbox, können Sie über den Zugriffsschutz herausfinden, ob eine unbefugte Person auf Ihre Mailbox zugegriffen hat.

Drücken Sie die Tasten Person und Sicher, Auf der Displayanzeige erscheint das Sicherheits Menü

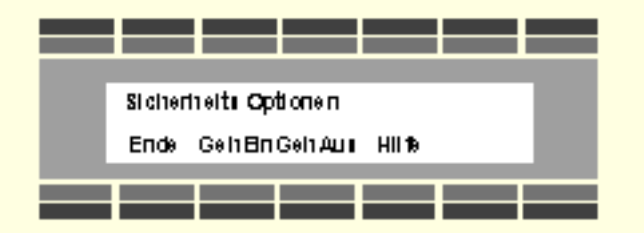

Möchten Sie Ihre Mailbox überwachen, schalten Sie den Sicherheitsschutz durch Drücken der Taste **GehEin** ein. Durch Drücken der Taste GehAus schalten Sie die Überwachung wieder aus. Möchten Sie ausführliche Hinweise über die Sicherheitsoptionen Ihrer Mailbox erhalten, drücken Sie bitte die Taste Hilfe

© Alcatel SEL 1999 Technische Änderungen vorbehalten